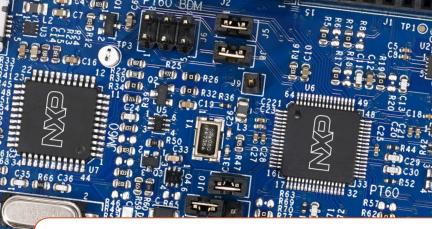

Quick Start Guide S08PT60-EVK

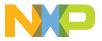

#### **Quick Start Guide**

## GET TO KNOW THE S08PT60-EVK

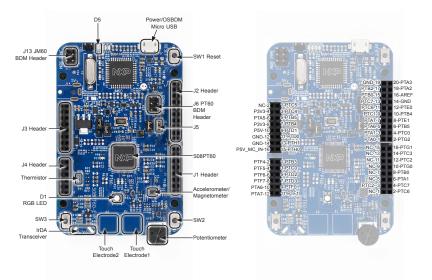

#### STEP-BY-STEP INSTRUCTIONS

- Connect the S08PT60-EVK to a PC using the included micro USB cable to power/ OSBDM micro USB connectors (J7) of S08PT60-EVK board. A green LED (D5) will illuminate, indicating power is on.
- The S08PT60-EVK comes pre-programmed with a demo which leverages the on-board accelerometer. When the board is lying flat, the RGB LED (D1) is turned off. When the board is tilted, the red or blue LEDs will gradually illuminate based on the degree of tilt.
- J6 is the BDM header which can be used to debug/program S08PT60 by the debugger P&E Multilink FX or P&E Multilink.
- J5 must be open when using P&E Multilink FX to supply power and debug/program S08PT60.
- Explore more out-of-box demos and download software and tools at www.nxp.com/S08PT60-EVK.

## SUPPORT

Visit **www.nxp.com/support** for a list of phone numbers within your region.

#### WARRANTY

Visit **www.nxp.com/warranty** for complete warranty information.

Get Started Download installation software and documentation at www.nxp.com/S08PT60-EVK.

#### www.nxp.com

NXP and the NXP logo are trademarks of NXP B.V. All other product or service names are the property of their respective owners. © 2019 NXP B.V.

Document Number: S08PT60EVKQSG REV 0 Agile Number: 926-46105 Rev A

# **X-ON Electronics**

Largest Supplier of Electrical and Electronic Components

Click to view similar products for Development Boards & Kits - S08/S12 category:

Click to view products by NXP manufacturer:

Other Similar products are found below :

S12ZVMC12EVBCAN DEMO9S08DZ60 DEVKIT-S12G128 DEVKIT-S12VR64 S12ZVMAEVB TWR-S12G240-KIT VLG-MC9S12ZVC TWR-S12G64-KIT DEMO9S08JS16 S08SU16-EVK S12VR64EVB3 S12ZVM32EVB DEMO9S12XDT512E TWR-S12GN32-KIT DEVKIT-S12VRP S12VR32EVB TRK-S12ZVL